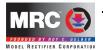

## **TECH 6 WALKAROUND CONTROLLER**

Item: 0001203

#### SET UP AND INTRODUCTION

Use either end of the extension cable and plug one end into the walkaround and plug the other end into the Tech 6 Sound Controller. Turn on the Tech 6 Sound Controller and the LCD will light up on the walkaround. Only one walkaround can be used with the Tech 6 Sound Controller. Plugging in another walkaround may cause damage to the system.

Just like the Tech 6 Sound Controller you can either run standard locos or decoder equipped locos but not both at the same time. In "Dual Mode", the Tech 6 Walkaround Controller will enable you to operate up to six decoder equipped locos using addresses 1, 2, 3, 4, 5 and 6.

# STANDARD NON-DECODER EQUPPED LOCO OPERATON WITH THE WALKAROUND

You can operate one standard non-decoder equipped loco on your layout with the walkaround.

The start voltage, acceleration, deceleration and top voltage *cannot* be programmed from the walkaround when using an analog standard locomotive. Adjust these parameters using the base unit *prior to* plugging the walkaround into the base unit.

Before placing a non-decoder equipped loco on the tracks, make sure your Tech 6 Sound Controller is set to **STD** (standard) mode and the yellow LED is lit on the base unit.

The walkaround will display 'Loco.'

Use the throttle knob to control the speed and the direction key to change direction. Top speed is 126. The knob will continue to turn past 126 but the maximum speed is 126. You can also use the + and – keys to increase or decrease the speed incrementally by 1. It is a good method of speed control when doing yard work or coupling.

Press **Stop** to stop the loco. Pressing and holding **Stop** for two seconds will turn off power to the layout. The walkarournd display will flash **oFF**. To restore layout power, press and hold **Stop** again for two seconds.

**NOTE:** Once the walkaround is plugged in, it will disable the base unit. To regain control of the base unit when not using the walkaround, you must press **Enter** or the direction key on the base unit.

## DCC DECODER-EQUIPPED LOCO OPERATION (DUAL MODE)

Press the **Mode** button on the base unit to select "Dual Mode". The red LED will be lit on the base unit. The LCD will display the current loco number and its speed. For example, Loc3, 000 means that the current loco is #3 and its speed is 0. You will have to program decoder equipped locos with different addresses in order to operate multiple locos.

#### PROGRAMMING (DUAL MODE)

Place one loco on the track *Only have one loco on the track during programming*. Press **P** (*all of the buttons mentioned here are the buttons on the walkaround*). It will prompt with **Loc\_Adr**. Select a number from #1 to #6 for this loco. You cannot use a number larger than 6. Press the number you have selected and then press **Enter**. It will send the command to assign the loco with the number you have selected. This is now the loco address.

Next, it will prompt with **SV** for you to program start voltage for the loco. If you do not want to program start voltage, just press **Enter**. If you do want to program start voltage, input a value and then press Enter. The value range to select differs with different types and brands of decoders. Check your decoder instructions for the range available.

Next, it will prompt with **ACC** for you to program acceleration rate for the loco. If you do not want to program acceleration rate, just press **Enter**. If you do want to program acceleration rate, input a value and then press **Enter**.

Next, it will prompt with **dEC** for you to program deceleration rate for the loco. If you do not want to program deceleration rate, just press **Enter**. If you do want to program deceleration rate, input a value and then press **Enter**.

Next, it will prompt with **CV#** for you to program a configuration variable for the loco. If you do not want to program a CV, just press **Enter**. If you want to program a CV, input the CV *number* you want to program and then press **Enter**. The system will prompt **CV**. Enter the CV *value* and then press **Enter**. Your decoder instructions should include a list of all CVs and their value ranges.

Next, it will prompt with **CV#** again for you to program another CV for the loco. If you do not want to program another CV, just press **Enter**.

## **OPERATION (DUAL MODE)**

Once you assign a loco address to your loco, you can select it and operate it. To select a loco, press **Loco** and input the loco number and press **Enter**.

Use the throttle knob to control the speed and the direction key to change direction. Top speed is 126. The knob will continue to turn past 126 but the maximum speed is 126. You can also use the + and – keys to increase or decrease the speed incrementally by 1. It is a good method of speed control when doing yard work or coupling.

### **RECALL FEATURE (DUAL MODE)**

Once you select a loco, its information will be stored in the recall stack. You can press recall to scroll through the locos you have been operating. Select the one you want and begin to operate it. If you wish to remove a loco from the stack, simply hold **Del** for two seconds. *In order to save all your settings, be certain to press the Loco button twice before shutting down for the day.* 

Make sure to set all loco addresses to zero speed before turning off the power to your Tech 6; otherwise when re-powering up the system, your decoder equipped loco will start at their last used speed.

#### **EMERGENCY STOP (DUAL MODE)**

Press **Stop** to stop the current loco. Press and hold **Stop** for two seconds to stop all locos. To restore layout power, press and hold **Stop** again for two seconds.

#### TO SAVE YOUR SETTINGS

BEFORE unplugging your walkaround, always press the **Loco** button twice to save your settings. **Always do this before shutting down for the day.** 

**NOTE**: Once the walkaround is plugged in, it will disable the base unit. To regain control of the base unit when not using the walkaround, you must press **Enter** or the direction key on the base unit.

#### WALKAROUND MOBILITY

If you wish to move around your entire layout using this walkaround, you can purchase item 0001501 Extension Plate (the cable is included). You can mount extension plates around your layout, and you can unplug the walkaround and move from jack to jack while your trains are underway.

#### **SERVICE**

Your Tech 6 Walkaround Controller has been thoroughly tested before leaving our facility. If for some reason you are having problems with your Tech 6 Walkaround, please contact MRC Customer Support using the contact information *prior to* sending the unit for service.

The unit carries a six (6) month warranty against factory defects. This warranty **does not** include abuse, misuse, neglect, improper installation, unintended use, or any modifications made to the product. If it should become necessary to return the product for warranty repair/replacement, be sure to contact MRC technical support beforehand to ensure you receive the correct fees for service. This also gives us the opportunity to troubleshoot issues which may be solved with technical phone support.

The six-month warranty does not include return shipping for customers outside of the continental United States (including Hawaii, Alaska, Canada, and Mexico). Customers outside of the continental United States must contact us for return shipping rates.

Questions regarding the six-month warranty policy or troubleshooting issues can be directed to **MRC Customer Support** by calling **1-732-225-6360** from Monday to Friday between 8:00am and 5:00pm EST or by emailing mrcsupport@modelrectifier.com.

In order to receive warranty service, we require a copy of the original sales receipt to validate the warranty period. Include a note briefly describing the issues along with your name, address, phone number, and email address.

Model Rectifier Corporation 360 Main St. STE # 2 Matawan, NJ 07747 USA Telephone 1-732-225-6360 www.modelrectifier.com